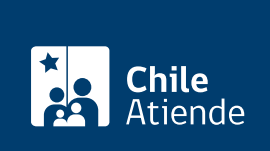

Información proporcionada por Instituto de Desarrollo Agropecuario

# Programa de Servicio de Asesoría Técnica (SAT)

Última actualización: 01 febrero, 2019

## Descripción

Permite acceder a asesorías técnicas de diseño, para mejorar el nivel de competitividad de los negocios de los productores de la Agricultura Familiar Campesina, a partir del aumento de la productividad, la calidad y/o agregar valor a sus productos y servicios.

Obtenga [más información](https://www.indap.gob.cl/servicios-indap/plataforma-de-servicios/asesor%C3%ADas/!k/programa-de-asesoria-tecnica-sat).

Instituto de Desarrollo Agropecuario (INDAP) financia hasta un 80% del valor del servicio. El periodo de postulación es definido por cada [dirección regional](https://www.indap.gob.cl/regiones) del INDAP.

### ¿A quién está dirigido?

Persona natural o Empresa Individual de Responsabilidad Limitada (EIRL) acreditada como usuaria de INDAP, que cumplan los siguientes requisitos:

- No estar recibiendo simultáneamente otro incentivo para el mismo objetivo.
- No tener deudas morosas con el Instituto de Desarrollo Agropecuario (INDAP).
- Contar con al menos un negocio en el área silvoagropecuaria y/o actividades conexas.
- Manifestar interés y compromiso por incubar nuevos emprendimientos y/o consolidar su actual negocio, lo que incluye financiar el aporte propio.

#### ¿Qué necesito para hacer el trámite?

No necesita ningún documento. Sin embargo, para acceder a la postulación en línea deberá conocer el número de serie o documento que aparece en la cédula de identidad.

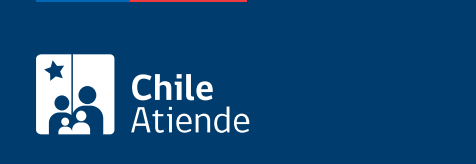

No tiene costo. Sin embargo, si obtiene el beneficio deberá cosiderar un aporte monetario correspondiente al 20% del valor total del proyecto.

#### ¿Cómo y dónde hago el trámite?

#### En línea:

- 1. Haga clic en "ir al trámite en línea".
- 2. Una vez en el sitio web de la institución, escriba su RUN, fecha de nacimiento y número de documento de su cédula de identidad, y haga clic en "acceder".
- 3. Complete los datos requeridos.
- 4. Como resultado del trámite, habrá postulado al programa de Servicio de Asesorías Técnicas (SAT).

Importante : para acceder al sistema deberá encontrase registrado como usuario de INDAP.

En oficina:

- 1. Diríjase a la [agencia de área de INDAP](https://www.indap.gob.cl/regiones).
- 2. Explique el motivo de su visita: solicitar el Servicio de Asesoría Técnica (SAT).
- 3. Como resultado del trámite, habrá solicitado el beneficio. Obtendrá una respuesta en un plazo máximo de 30 días corridos (o según lo determine cada agencia de área).

Link de trámite en línea:

<https://test.chileatiende.cl/fichas/1660-programa-de-servicio-de-asesoria-tecnica-sat>